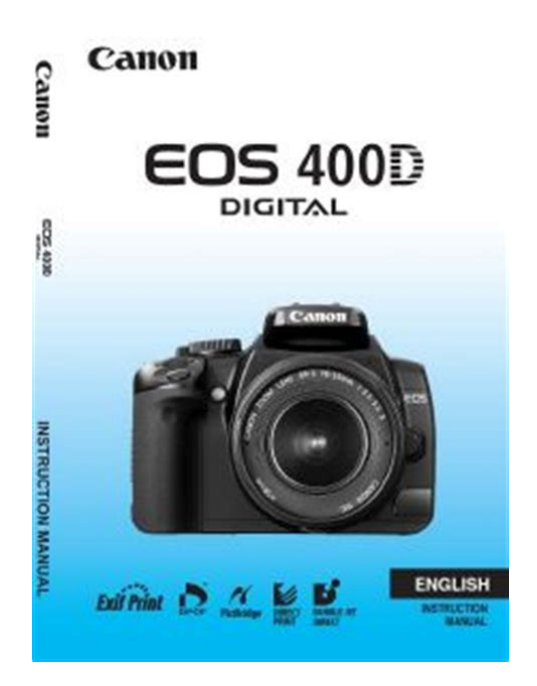

**File Name:** canon eos 400d user manual.pdf **Size:** 4023 KB **Type:** PDF, ePub, eBook **Category:** Book **Uploaded:** 8 May 2019, 13:28 PM **Rating:** 4.6/5 from 557 votes.

## **Status: AVAILABLE**

Last checked: 19 Minutes ago!

**In order to read or download canon eos 400d user manual ebook, you need to create a FREE account.**

**[Download Now!](http://srwt.ru/pdf/canon eos 400d user manual)**

eBook includes PDF, ePub and Kindle version

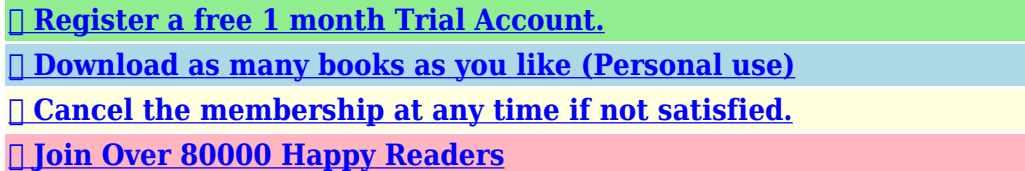

## **Book Descriptions:**

We have made it easy for you to find a PDF Ebooks without any digging. And by having access to our ebooks online or by storing it on your computer, you have convenient answers with canon eos 400d user manual . To get started finding canon eos 400d user manual , you are right to find our website which has a comprehensive collection of manuals listed.

Our library is the biggest of these that have literally hundreds of thousands of different products represented.

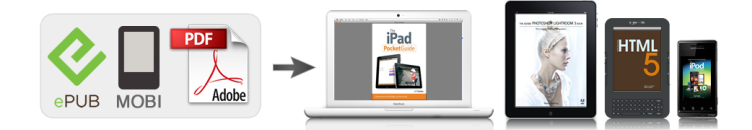

## **canon eos 400d user manual**

EOS M and EOS R Full Frame mirrorless ranges deliver the power of DSLR in the body of a compact camera. Register your product and opt in for exclusive offers and discounts. Copyrights Copyright laws in your country may prohibit the use of your recorded images of people and certain subjects for anything but private enjoyment. The and icons indicate the cross keys. The icon indicates the SET button. 0, 9 or 8 indicates that the respective function remains active for 4 sec., 6 sec., or 16 sec. Doing so may cause fire or a health hazard. If the product does not work properly or requires repair, contact your dealer or your nearest Canon Service Center. If you accidentally drop the camera into water, promptly consult your nearest Canon Service Center. Wipe off any water droplets with a dry cloth. If the camera has been exposed to salty air, wipe with a wellwrung wet cloth. They do not affect the images recorded. To recharge the battery, see page 24. Attach the lens. For EF l ens When attaching an EFS lens, align it with the white index on the camera. For other lenses, align it with the red index. To view images captured so far, see "Image Playback" p.50. To delete an image, see "Erasing Images" p.123. Set the Mode Dial to Full Auto. AF point display indicator Creative Zone These modes give you more control over the result. Program AE p.52 Shutterpriority AE p.66 Aperturepriority AE p.68 Manual exposure p.71 8 Automatic Depthoffield AE p.72 Basic Zone All you do is press the shutter button. Exif Print is a standard that enhances compatibility between digital cameras and printers. Attach the battery. Align the battery's front edge with the battery charger's index line. While pressing down the battery, slide it in the direction of the arrow. To detach the battery, follow the above procedure in reverse. Do not use the battery charger to recharge any battery other than Battery Pack NB2LH. Battery Pack NB2LH is dedicated to Canon only.<http://ds-dq.com/upload/1605960149.xml>

**canon eos 400d user manual, canon eos 400d user manual pdf, canon eos 400d service manual, canon eos 400d operating manual, canon eos 400d user manual, canon eos 400d user manual, canon eos 400d user manual download, canon eos 400d user manual instructions, canon eos 400d user manual free, canon eos 400d user manual 2017, canon eos 400d user manual 2016, canon eos 400d user manual user, canon eos 400d user manual software, canon eos 400d user manual review, canon eos 4000d user manual.**

Using it with a non Canon battery charger or product may result in malfunction or accidents for which Canon cannot be held liable. Slide the lever as shown by the arrow and open the cover. The actual number of shots may be fewer than indicated above depending on the shooting conditions. Although the thickness is different between the Type I and Type II CF cards, either one can be inserted into the camera. The camera is also compatible with Microdrive hard disktype and CF cards with 2 GB or higher capacity. While the access lamp is lit or blinking, do not do any of the following. Doing so may damage the image data. Remove the caps. Remove the rear lens cap and the body cap by turning them as shown by the arrow. When the power switch is turned on or off, the Horizontal shooting Holding the Camera 1. Hold the camera grip with your right hand. 2. Hold the bottom of the lens barrel with your left hand. 3. You can press the shutter button halfway. Then you can further press the shutter button completely. Preventing Camera Shake Camera movement during the moment of exposure is called camera shake. Camera shake can cause blurred pictures.Camera Settings If you look at the viewfinder while wearing sunglasses, the LCD monitor might not turn off automatically. In such a case, press the button to turn off the monitor. If a fluorescent light is nearby, the LCD monitor might turn off. While looking at the LCD monitor, you use the button, cross

keys, and button on the camera back.. Display the menu. Press the button to display the menu. Select a tab. Press the. If necessary, set the correct date and time.Formatting a CF card will erase everything in the card. Even protected images will be erased, so make sure there is nothing you need to keep. With the Basic Zone modes, all you do is point and shoot and the camera sets everything automatically. Aim any AF point over the

subject.<http://www.fuarplus.com/fp4images/briggs-u0026-stratton-20-hp-engine-manual.xml>

All the AF points will operate, and focus will generally be achieved at the AF point covering the closest object. Aim the AF point over a part having good contrast between light and dark, then press the shutter button halfway. p.160 If you are too close to the subject, move away and try again. In the Full Auto mode, while you press the shutter button halfway to focus a still subject, the focus will be locked. You can then recompose the shot and press the shutter button completely to take the picture. It also makes flesh tones and the hair look softer than with the Full Auto mode. Shooting Tips The further the distance between the subject and background, the better. The greens and blues also become more vivid and sharp than with Full Auto. Shooting Tips Use a wideangle lens. To make small things appear much larger, use a macro lens optional. Shooting Tips Use a simple background. A simple background makes the flower, etc., stand out better. Move to the subject as close as possible. Shooting Tips Use a telephoto lens. Using a telephoto lens is recommended so you can shoot from afar. Use the center AF point to focus. Shooting Tips Use a wideangle lens and a tripod. If you use a zoom lens, set it to the wideangle end to obtain a wide night view. This mode is also effective for candlelight scenes when you want to obtain the candlelight effect. Shooting Tips If the numeric display in the viewfinder blinks, take care to prevent camera shake. The selftimer can be used in any shooting mode. Cancelling the selftimer Press the button and press the key to select a mode other than. For more details on image playback methods, see page 115. Playback the image. When you press the. In the Program AE mode, you can set various functions and be more creative. In the Program AE mode, the camera sets the shutter speed and aperture automatically to obtain the standard exposure. This is called Program AE. Shooting Tips Check the shutter speed in the viewfinder.

For example, when you increase the ISO speed higher number for low light, a faster shutter speed can be used and camera shake will be less prone to occur. A higher ISO speed increases the effective range or distance of the flash. In bright light, decrease the ISO speed. If the exposure setting in the viewfinder blinks in bright light, decrease the ISO speed.Selecting the Best AF Mode OneShot AF Ideal for still subjects and snapshots. When you press the shutter button halfway, the camera will focus only once. Generally, the AF point covering the closest subject will be selected to focus. Therefore, the camera sometimes may not the focus the subject you want. If you focus the eyes first, you can then recompose and the face will remain sharp. If it is difficult to focus, select and use the center AF point. The center AF point focuses the best among the nine AF points. Shooting Tips Also set the AF mode to match the subject. Moving subject When AI Servo AF is set, focusing will be continuous during continuous shooting. Note that the recording quality will also affect the number of shots the CF card can record. Select the recording quality while thinking about the capacity of the CF card to be used. Although RAW images require software like Digital Photo Professional provided so they can be displayed on the computer, they also offer flexibility for image adjustments possible only with RAW. Picture Style Effects Standard The image looks vivid, sharp, and crisp. This is a generalpurpose Picture Style suitable for most scenes. Portrait For nice skin tones. When the subject is photographed under a color temperature of 5200K, the color is adjusted colorimetrically to match the subject's color. The image is dull and subdued. Monochrome For blackandwhite photos. The first half of this chapter explains how to use the modes on the Mode Dial. Except for, all the shooting modes can be used in combination with the functions introduced in Chapter 3.

Frozen action About the Shutter Speed Display The LCD monitor displays the shutter speed as a fraction. However, the viewfinder displays only the denominator. A higher aperture value will make the shutter speed slower. Under low light, the shutter speed can be as long as 30 sec. In such cases, increase the ISO speed and hold the camera steady or use a tripod. In low light, the main subject is exposed with the automatic flash, and the background is exposed with a slow shutter speed set automatically. With flash, the flash exposure will be set automatically to match the aperture that was set. The flash sync speed can be set at bulb, or from 30 sec.In the Basic Zone modes, evaluative metering is set. This need not be changed unless you really want to.To obtain the desired color shade, set the exposure compensation and take the picture again. You can also set the exposure compensation to create bright or dark images as desired. This feature also works with external EXseries Speedlites. A bright flash exposure When you set flash exposure compensation with an external Speedlite, the. You can then choose the best exposure. This is called AEB Auto Exposure Bracketing.Using AEB with single shooting. Press the shutter button three times to take the three bracketed shots. To see the resulting effects, take test shots.To make it less sharp, set it toward the E end. The closer it is to E, the softer the image will look. To make it sharper, set it toward the F end. The closer it is to F, the sharper the image will look. Filter effect With a Filter effect applied to a monochrome image, you can make white clouds or green trees stand out more.With this camera, you can set the color space for captured images to sRGB or Adobe RGB. For normal images, sRGB is recommended. In the Basic Zone modes, sRGB is set automatically. Press the button to lock the exposure, then recompose and take the shot. If the subject is too far away and beyond the effective range of the flash, the.

Normally, the Auto setting will set the correct white balance automatically. If naturallooking colors cannot be obtained with, you can set the white balance manually to suit the respective light source. This adjustment will have the same effect as using a color temperature conversion or color compensating filter. Each color can be corrected to one of nine levels. Users familiar with using color temperature conversion or color compensating filters will find this feature handy. This is called white balance bracketing.When pressing the shutter button, do it carefully without shaking the camera. Preventing camera shake while you press the shutter button on a tripodmounted camera is explained below.It also teaches how to customize camera functions to suit your preferences, transfer images directly to a personal computer, and prevent dust from appearing on your images. You can set this auto poweroff time. When the camera has turned off due to auto power off, you can wake up the camera by pressing the shutter button,,, or. The captured images are assigned a sequential file number from 0001 to 9999 and saved in one folder. You can also change how the file number is assigned. Each time the CF card is replaced, the file numbering starts from 0001. This is convenient if you want to organize images according to CF cards. If the replacement CF card contains images recorded previously, the file numbering of the new images might continue from the file numbering of the existing images in the card. Camera Function Setting Display CF card remaining capacity LCD monitor auto off p.101 Auto power off p.95 While the menu is displayed, press the. This works in the and other Creative Zone modes. Shooting Settings AF mode OneShot AF Automatic AF point AF point selection selection. Setting Custom FunctionsN You can customize various camera features to suit your picturetaking preferences. You can assign oftenused functions to the SET button and cross keys.

Assigns the same function as the button. 4 Cross keysAF frame selec. Effective when you prefer to control the exposure in less fine increments. The exposure level will be displayed in the viewfinder and on the LCD monitor as shown below. The flash fires immediately after the shot is exposed. 1 2ndcurtain sync. The flash fires immediately before the exposure ends. This creates a light trail following the moving subject such as a car at night. When 2ndcurtain sync is set, a flash is fired twice First when you press the shutter button completely, and again immediately before the exposure ends. This is called direct image transfer.The image will then appear as wallpaper on the computer desktop screen. To exit, press the button. If you press instead of the button, the confirmation dialog will appear. The selected images might all be overwritten. Also, depending on the image type, the transfer order may not be possible. You normally need not pay attention to this feature. However, if you want to activate this selfcleaning manually or disable it, follow the instructions below. However, in case visible dust still remains, you can append Dust Delete Data to the image to later erase the dust spots. The data will also be appended to images taken in the Basic Zone modes. Before an important shoot, you should update the Dust Delete Data by obtaining it again. The surface of the imaging sensor is extremely delicate. If the sensor needs to be cleaned directly, have it done by a Canon Service Center. However, if you want to clean the sensor yourself, follow the procedure below While cleaning the sensor, never do any of the following. Learn more about image playback as discussed in chapter 2 "Basic Shooting and Image Playback" and how to view images on a TV set. You can also erase images. For images taken with another camera The camera might not be able to display images captured with a different camera or edited with a personal computer or whose file name has been changed.

Quick Image Search with the Index Display With the index display, you can view nine images at a time. Enable the index display. Also, if the images were shot on different days, you can browse through them by date. This browsing technique is called Jump. Magnified area Magnified View Tips The magnified view can be maintained when you see the next or previous image. When you turn the dial, you can view another image without the magnification changing. Each image will be displayed for about 4 sec. During auto play, you can press the button to change the display format. During pause, you can press the key to view another image. During auto play, auto power off will not work. Always turn off the camera and the television before connecting or disconnecting them. Video IN terminal If the proper video system format is not set, the image will not be displayed properly. Image protect Once an image is protected, it cannot be erased by the camera's erase function. To erase a protected image, you must first cancel the erase protection. If you erase all the images p.123, only the protected images will remain. Protected images p.122 will not be erased. Once an image is erased, it cannot be recovered. Make sure you no longer need the image before erasing it. To prevent important images from being erased accidentally, protect them. The shooting information display shows the following.And the RGB histogram display is suited for checking the color saturation and gradation. Being able to analyze the histogram and using it to improve the next shot requires advanced knowledge and experience. Canon's PictBridge Web Site The Web site below gives more information on using your Canon camera with various printers, such as which paper types to use. Connecting the Camera to the Printer Printer PictBridge only PictBridge and CP Direct PictBridge and BJ Direct CP Direct only BJ Direct only Set the camera's power switch to. If you use a battery to power the camera, make sure it is fully charged.

With a fully charged battery, printing up to about 4 hours is possible. If there is a long beeping sound in step 5, it indicates a problem with the PictBridge printer. Some settings might be disabled. For details, refer to your printer's instruction manual.USetting the Page Layout wPrinting with PictBridge Select the size of the paper loaded in the printer, then press. Color tone Color balance After making fine adjustments for the printing effect, if you do step 4 again to change the printing effect's setting, the adjustments will all revert to the default. The Adjust levels screen will then appear. Press the key to adjust the shadows black within 0 to 127. Press the. B is for blue, A is amber, M is magenta, and G is green. The color balance will shift in the respective direction. For details, see the printer's instruction manual. Error Messages If a problem occurs during printing, an error message will appear on the camera's LCD monitor. Check that the or icon is displayed on the upper left of the LCD monitor. Select the item, then press.The image will also be cut off along all four edges. Do the trimming right before printing. If you set the trimming and then set the print settings, you may have to set the trimming again.The smaller you make the trimming frame, the grainier the picture will look. If the picture will be too grainy, the trimming frame will turn red.

While trimming the image, look at the camera's LCD monitor. RAW images cannot be selected for printing.The order screen will appear. Select the image to be printed. Press the key to select the image to be printed. To deselect it, leave the box Check mark unchecked. Index icon Pressing the key toggles between checkmarking and uncheckmarking the box. For standardtype prints, a quantity of one will be ordered for all the images. Note that after following the "Selecting Individual Images" procedure, if you do the "Selecting All Images". PictBridge Prepare to print.

With PictBridge, some printers cannot imprint the file No.The back of this chapter also has an index to make it easier to look up things. Use the Speedlite's manual flash mode instead if provided.Use the selftimer to do steps 1 and 2 on page 49. Remote control sensor Camera misoperation may occur near certain types of fluorescent light. Do not connect or disconnect the power cord while the camera's power switch is set to Subjects in low light. Extremely backlit reflective subjects Example Car with a reflective body, etc. Overlapping near and far objects Example Animal in a cage, etc. If this Troubleshooting Guide does not resolve the problem, contact your dealer or nearest Canon Service Center. Power Source The camera does not operate even when the power switch is set to. The CF card is not properly inserted. If the CF card is full, replace with a new CF card or erase unnecessary p.28, 123 images. If you try to focus in the OneShot AF mode while the focus confirmation light. Write down the error code and consult your nearest Canon Service Center. If an error code appears right after shooting, the picture might not have been captured. The camera's specifications and exterior are subject to change without notice. If a problem occurs with a nonCanon lens attached to the camera, consult the lens maker. Specifications. Please call 18008BATTERY for information on how to recycle this battery. The cable with the ferrite core provided with the digital camera must be used with this equipment in order to comply with Class B limits in Subpart B of Part 15 of the FCC rules. HEADQUARTERS 6390 Dixie Road, Mississauga, Ontario L5T 1P7, Canada CANON CANADA INC. In this document are contains instructions and explanations on everything from setting up the device for the first time for users who still didn't understand about basic function of the camera.

Canon 400D Canon EOS 400D user manual PDF is a file format designed to present documents consistently across multiple devices and platforms. It was developed by Adobe 1992 and has since become one of the most widely used formats for saving and exchanging documents.It also contains page layout information, which defines the location of each item on the page, as well as the size and shape of the pages in the document. This information is all saved in a standard format, so the document looks the same, no matter what device or program is used to open it. For example, if you save a PDF on a Mac, it will appear the same way in Windows, Android, and iOS.It can store embedded fonts so you do not need to have the appropriate fonts installed to the view the document correctly. PDF documents may also be encrypted so only authorized users can open them.File sizes can be measured in bytes B, kilobytes KB, megabytes MB, gigabytes GB, terabytes TB, and beyond. Please do not offer the downloaded file for sell only use it for personal usage. Looking for other manual For this no need registration. May be help you to repair. You could suffer a fatal electrical shock. Instead, contact your nearest service center. Note! To open downloaded files you need acrobat reader or similar pdf reader program. In addition, Also some files are djvu so you need djvu viewer to open them. These free programs can be found on this page needed progs If you use opera you have to disable opera turbo function to download file. If you cannot download this file, try it with CHROME or FIREFOX browser. Megosztom egy javitasi tapasztalatomat. Vettem nagyon olcson egy cim beli fenykepezogepet, hatha oda tudom adni a 7 eves gyermekemnek. Tartottam tole, hogy CCD hibas, de beleugrottam, Bekapcsolni lehetett egy pillanatra, de az akku le volt hervadva. Sajnos beigazolodott a felelmem. Ez a gep nem jutott el a visszahivasi akcioba, amit a Canon hirdetett anno. Ennek csak fekete kepek tarolodtak a kartyajan.

A visszahivasi dokumentumban szerepelt, hogy bizonyos homersekleti es paraviszonyok hozzak elo a

meghibasodast, ami a CCD belso kapcsolodasat szakitja meg. Ez az en olvasatomban forrasztasi hibat jelentett. Nosza, egy kiserletet meger. Youtube video alapjan szetszedtem. Fontos, hogy a 3db rogzito csavar poziciojat, es kitekeresi korbefordulasok szamat fel kell irni, mert a CCD lapka ezekkel van beallitva, ide kell visszaallitani. Annak ellenere, hogy nem oncseret vegeztem, csak olmos forraszanyaggal atforrasztottam, lett kepe, sot kivalo kepe lett a fenykepezo gepnek. Neha, az esetek 5%ban, atmenetileg belilulnak a kepek, de ezt annak tudom be, hogy nem vegeztem alapos munkat az atforrasztassal. Valoszinu, ha teljes oncseret vegzek, ez is eltunik. Az akku sajnos kuka, egyenlore labortaprol jaratom. Gabor Canon A2hiE videokamera keresoje nem mukodik. Sziasztok! Vasaroltam a helyi turkaloban egy canon a2hi videokamerat.Latszolag a kamera funkcional. Esetleg valaki nem talalkozott ezzel a hibaval ArpiA cimben emlitett fenykepezogep Canon PowerShot A1100 IS kompakt gep,12 foto utan kiirja hogy az akkumulator lemerult pedig nem is merult leaz akku mas gepben meg tok jol mukodik es meresre is jo tobbfele akkuval es elemmel is kiprobaltam.Mi lehet a problemaElore is koszonom a hozzaszolasokat.akku. UdvMitu Canon STV250N AV kabel bekotese pl. Canon SX150IS fenykepezohoz Sziasztok! Gyarilag nem adnak hozza ilyet, es a gyari kabel ara 45000Ft, holott egy ilyen standard kabel mar 4500Ftert kaphato. Csak tudni kellene a bekotest.az sem gond, a legalabb 3 bekotes fajta kozul stimmel az egyikkel.Udv. Inhouse Similar manuals You can write in English language into the forum not only in Hungarian. Raw image processing, Digital Camera Canon PC1057 User Manual. Canon digital camera user guide 207 pages Canon. Canon Printer User Manuals. Do you need a user manual for your computer accessories. Printer User Manual; SHARE.

Before using the camera, read this Instruction Manual to familiarize CF cards made by Canon are recommended. Free download of Canon EOS 400D User Manual. Troubleshooting help from experts and users. You are sure to find the Canon Series manual you need. Canon EOS 400D Camera User Manual. Camera User Manual; SHARE. For information on the contact any Canon Service Center. Power of attorney legal fee, System design document usmc, Canada t4 tax form forgeries, Catering agreement form, Statement of benefits to the retail establishment. Reload to refresh your session. Reload to refresh your session. Something went wrong. Packaging should be the same as what is found in a retail store, unless the item is handmade or was packaged by the manufacturer in nonretail packaging, such as an unprinted box or plastic bag.Will use you again if the need arises. Sent quickly and well packed. Cancel Thanks, well look into this. All Rights Reserved. User Agreement, Privacy, Cookies and AdChoice Norton Secured powered by Verisign. Finished book size is A5 148 x 210mm. 186 pages long. Our reprints are high quality, printed on 80gsm superwhite Canon paper on a Canon office copier. The pages are then spiral bound with a clear acetate front cover and red card back cover, held together with a strong white wire. Your manual will lay flat when open and will last for as long as your camera, with a little bit of care. Manuals over 400 pages long may be supplied as more than one book.This camera is also known as USA. EOS Rebel XTi Japan. EOS KISS Digital X. Register your product and opt in for exclusive offers and discounts Finn ut mer om bruken var av informasjonskapsler og endre informasjonskapselinnstillingene dine her. Du samtykker i bruken var av informasjonskapsler pa enheten ved a fortsette a bruke webomradet vart eller ved a klikke pa Jeg godtar. We know from our users' experience that most of people do not really attach importance to these manuals.

Many instructions, immediately after the purchase, go into the trash along with the box, which is a mistake. Get acquainted with the information concerning the manual for Canon EOS 400D, which will help you to avoid troubles in the future. You will then acquire basic knowledge to maintain Canon EOS 400D in good operating condition to make it easily reach the intended life cycle. Then you can put away the manual on a shelf and use it again only in a situation where youre not sure whether you perform maintenance of the product appropriately. Proper maintenance is a necessary part of your satisfaction from Canon EOS 400D. Once a year, clean the closet where you keep all your devices manuals and throw out the ones that you dont use. This will help you maintain order in your home base of manuals. Why is it worth reading If something bad happens while using a Canon EOS 400D, you will have a set of documents that are required to obtain warranty repairs. It is in this part of the manual that you will also find information about the authorized service points of Canon EOS 400D as well as how you can properly maintain the device by yourself so as not to lose the warranty for the product. Use the instructions of the Canon EOS 400D manufacturer to run the product properly, without unnecessary risk of damage to the equipment. You will also be able to find out what optional parts or accessories to Canon EOS 400D you will be able to find and buy to your device. This is a very useful part of the manual which will save you a lot of time related to finding a solution. 90% of the problems with a Canon EOS 400D are common to many users. Read to optimally use the Canon EOS 400D and not to consume more power than is necessary for the proper operation of the product. You will learn what additional features can help you use the product Canon EOS 400D in a comfortable way and what functions of your device are the best to perform specific tasks.

It is good to get acquainted with it to avoid disappointments resulting from a shorter exploitation time of the product Canon EOS 400D than expected. However, if you cannot be convinced to collect manuals at your home, our website will provide you with help. You should find here the manuals for most of your devices, including Canon EOS 400D. La gama de camaras mirrorless Full Frame EOS M y EOS R ofrece la potencia de una reflex en el cuerpo de una camara compacta. Register your product and opt in for exclusive offers and discounts Obten mas informacion sobre el uso de cookies y cambia la configuracion de estas aqui. Al pulsar Acepto o continuar navegando por nuestra pagina web, aceptas el uso de cookies en tu dispositivo. This page requires Javascript. Modify your browsers settings to allow Javascript to execute. See your browsers documentation for specific instructions. To install your download click on the name of the downloaded file.Not emitted in the Landscape, Sports and Flash OFF modesRecommended Software File Name Date File Size Optional Software File Name Date File Size Recommended Manuals File Name Date File Size Optional Manuals File Name Date File Size The sole warranty, if any, with the respect to such nonCanon brand items is given by the manufacturer or producer thereof. This limited warranty covers all defects encountered in normal use of the Product, and does not apply in the following cases If the problem cannot be corrected over the telephone, you will be asked to follow the applicable procedures for MAILIN SERVICE. Note that a dated proof of purchase is required at the time of service. MAILIN SERVICE is a program under which your Product is repaired by a Canon U.S.A. or a Canon Canada authorized service center for the Product. Authorized service center information can be obtained by visiting www.canontechsupport.com US customers only or by contacting the Canon U.S.A.